# **Wiki-Benutzerhandbuch**

Dieses Dokument wurde erzeugt mit BlueSpice

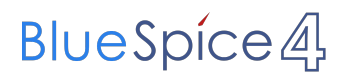

# Seiten ohne Freigabemechanismus

Mitmachen im Wiki

Erste Schritte im Wiki

Regeln im Umgang miteinander

- Datenschutz ist wichtig
- Tipps für einen guten Artikel
- Die Hilfe im Überblick
- Navigation im Wiki
- Visueller Editor und Quellcode
- Responsive Design
- Seiten erstellen und bearbeiten
- Seitenlayout
- Texte formatieren
- Links einfügen
- Bilder und Dateien einfügen
- Kategorien zuordnen
- Unterseiten im Wiki
- Vorlagen nutzen

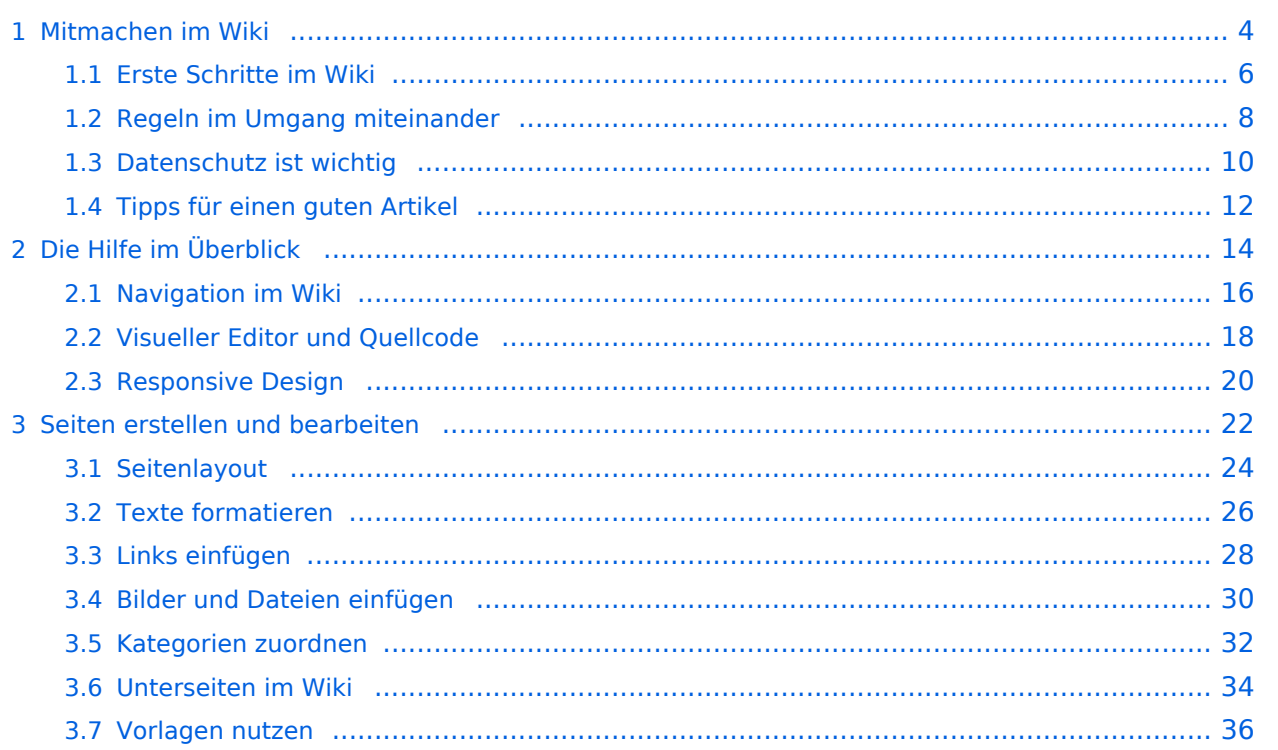

# <span id="page-3-0"></span>1 Mitmachen im Wiki

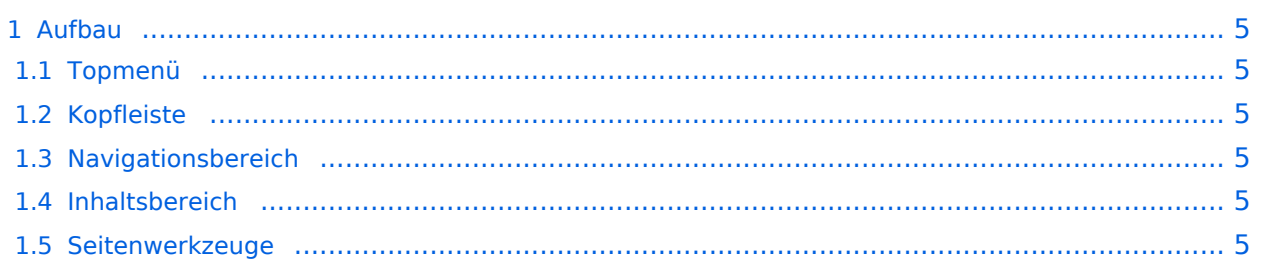

<span id="page-4-0"></span>Das Wiki ist in verschiedene Funktionsbereiche aufgeteilt. Hier im Überblick:

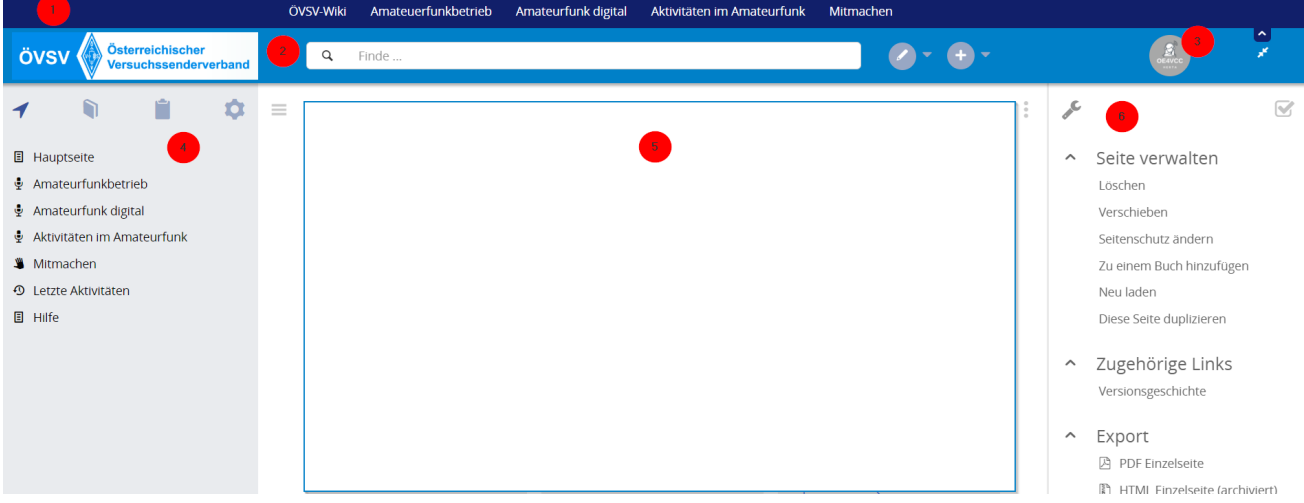

### <span id="page-4-1"></span>**Topmenü**

Hier findest Du eine einfache Navigation zu wichtigen Bereichen.

# <span id="page-4-2"></span>**Kopfleiste**

Neben dem Logo findet sich die allgemeine Suche für dieses Wiki. Die Funktionen zum Ändern der Seite und Anlegen einer neuen Seite sind zu sehen und daneben der Bereich zum Benutzerprofil.

### <span id="page-4-3"></span>**Navigationsbereich**

Über diesen Bereich ist die Navigation zu bestimmen Themen und nützlichen Seiten möglich.

#### <span id="page-4-4"></span>**Inhaltsbereich**

Hier geht es natürlich um das Wichtigste im Wiki - die Inhalte. Hier können sie auch erstellt und geändert werden.

#### <span id="page-4-5"></span>**Seitenwerkzeuge**

# <span id="page-5-0"></span>1.1 Erste Schritte im Wiki

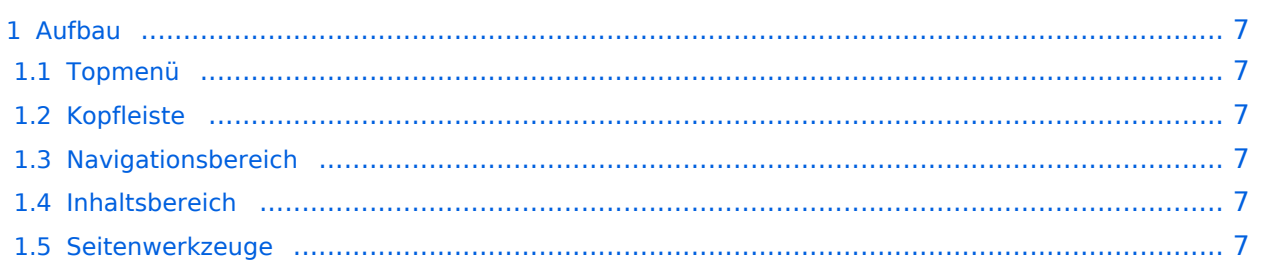

<span id="page-6-0"></span>Das Wiki ist in verschiedene Funktionsbereiche aufgeteilt. Hier im Überblick:

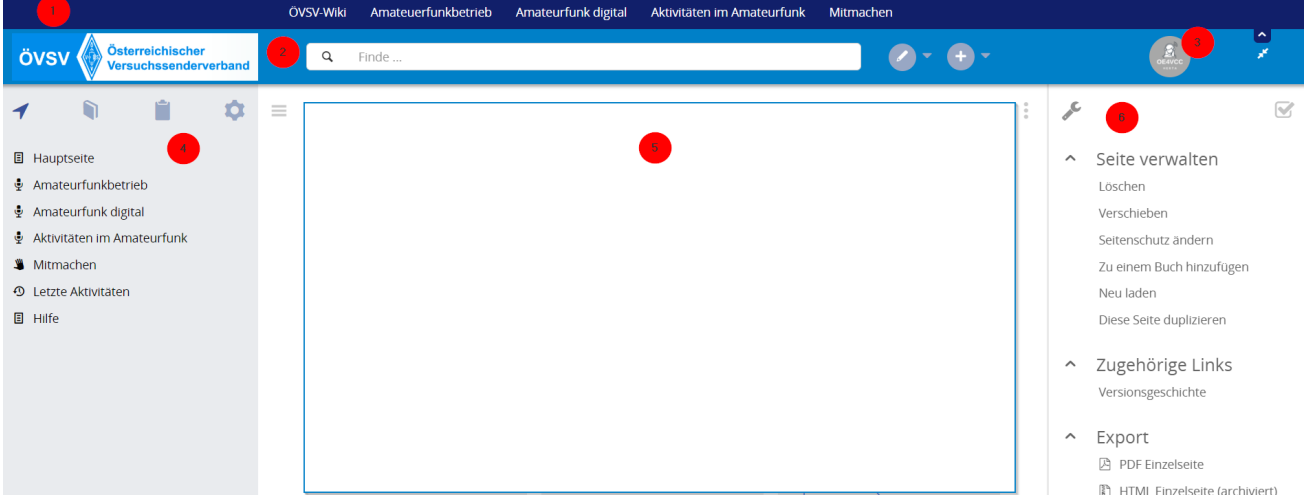

### <span id="page-6-1"></span>**Topmenü**

Hier findest Du eine einfache Navigation zu wichtigen Bereichen.

### <span id="page-6-2"></span>**Kopfleiste**

Neben dem Logo findet sich die allgemeine Suche für dieses Wiki. Die Funktionen zum Ändern der Seite und Anlegen einer neuen Seite sind zu sehen und daneben der Bereich zum Benutzerprofil.

### <span id="page-6-3"></span>**Navigationsbereich**

Über diesen Bereich ist die Navigation zu bestimmen Themen und nützlichen Seiten möglich.

#### <span id="page-6-4"></span>**Inhaltsbereich**

Hier geht es natürlich um das Wichtigste im Wiki - die Inhalte. Hier können sie auch erstellt und geändert werden.

#### <span id="page-6-5"></span>**Seitenwerkzeuge**

# **BlueSpice4**

# <span id="page-7-0"></span>1.2 Regeln im Umgang miteinander

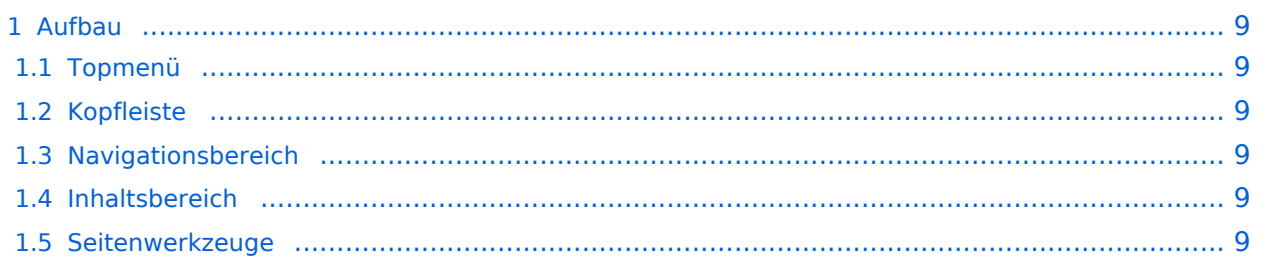

<span id="page-8-0"></span>Das Wiki ist in verschiedene Funktionsbereiche aufgeteilt. Hier im Überblick:

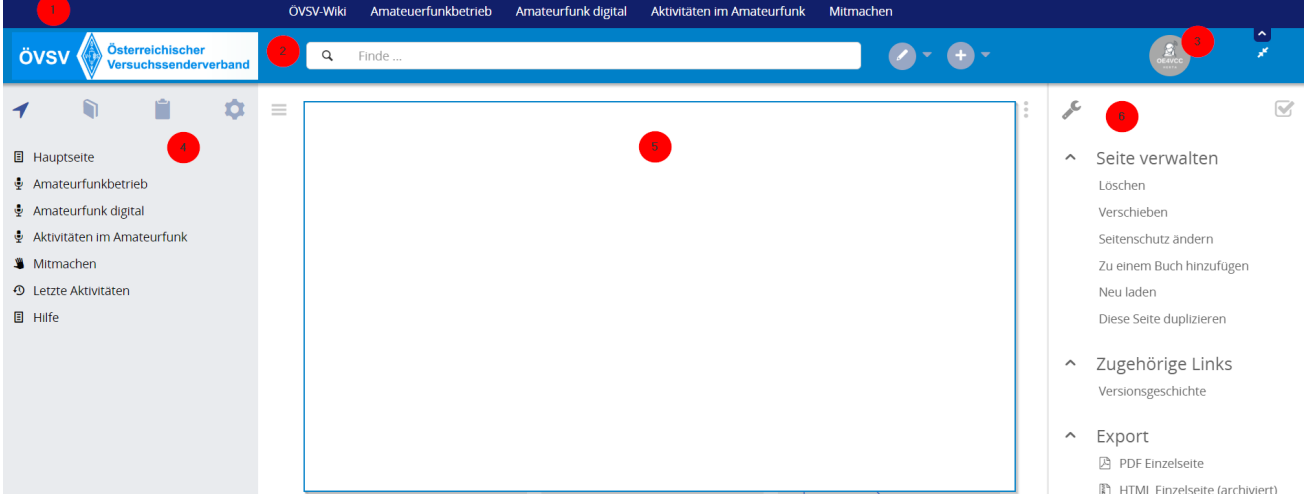

### <span id="page-8-1"></span>**Topmenü**

Hier findest Du eine einfache Navigation zu wichtigen Bereichen.

# <span id="page-8-2"></span>**Kopfleiste**

Neben dem Logo findet sich die allgemeine Suche für dieses Wiki. Die Funktionen zum Ändern der Seite und Anlegen einer neuen Seite sind zu sehen und daneben der Bereich zum Benutzerprofil.

### <span id="page-8-3"></span>**Navigationsbereich**

Über diesen Bereich ist die Navigation zu bestimmen Themen und nützlichen Seiten möglich.

#### <span id="page-8-4"></span>**Inhaltsbereich**

Hier geht es natürlich um das Wichtigste im Wiki - die Inhalte. Hier können sie auch erstellt und geändert werden.

#### <span id="page-8-5"></span>**Seitenwerkzeuge**

# <span id="page-9-0"></span>1.3 Datenschutz ist wichtig

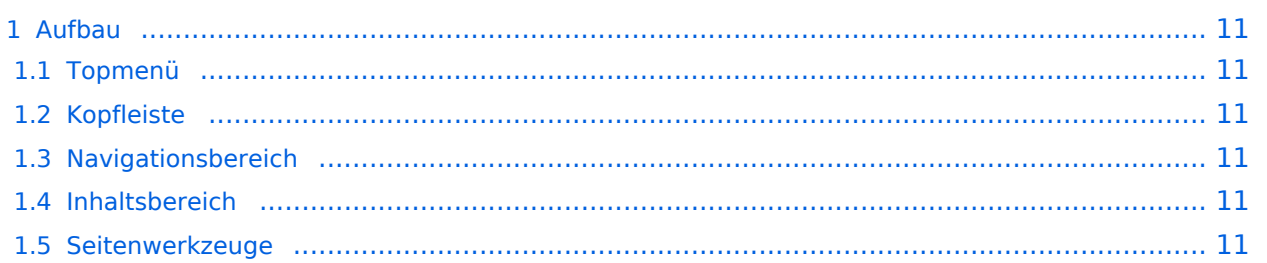

<span id="page-10-0"></span>Das Wiki ist in verschiedene Funktionsbereiche aufgeteilt. Hier im Überblick:

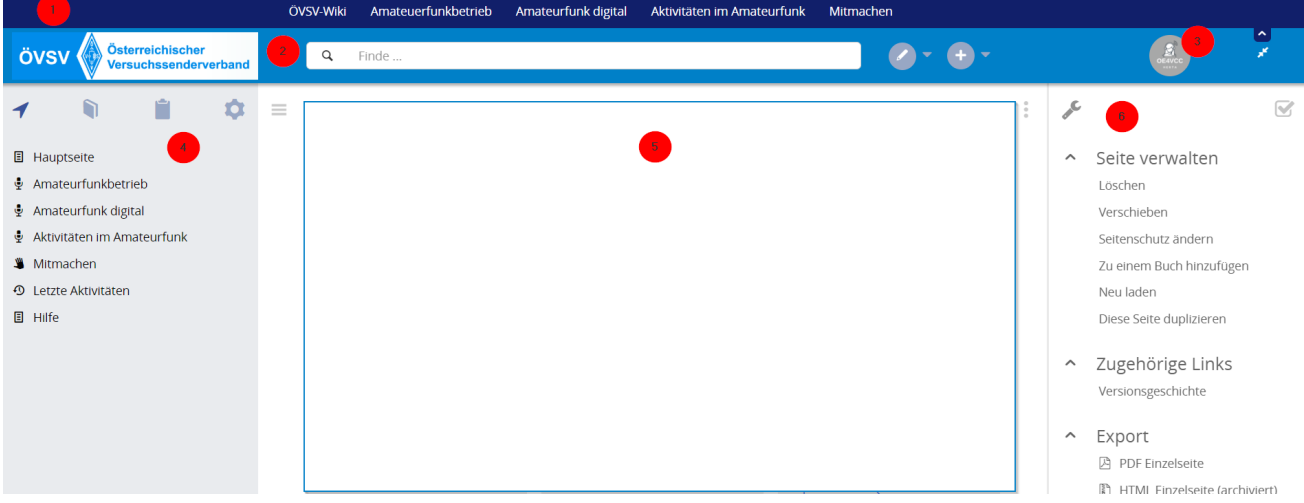

### <span id="page-10-1"></span>**Topmenü**

Hier findest Du eine einfache Navigation zu wichtigen Bereichen.

# <span id="page-10-2"></span>**Kopfleiste**

Neben dem Logo findet sich die allgemeine Suche für dieses Wiki. Die Funktionen zum Ändern der Seite und Anlegen einer neuen Seite sind zu sehen und daneben der Bereich zum Benutzerprofil.

### <span id="page-10-3"></span>**Navigationsbereich**

Über diesen Bereich ist die Navigation zu bestimmen Themen und nützlichen Seiten möglich.

#### <span id="page-10-4"></span>**Inhaltsbereich**

Hier geht es natürlich um das Wichtigste im Wiki - die Inhalte. Hier können sie auch erstellt und geändert werden.

#### <span id="page-10-5"></span>**Seitenwerkzeuge**

# **BlueSpice4**

# <span id="page-11-0"></span>1.4 Tipps für einen guten Artikel

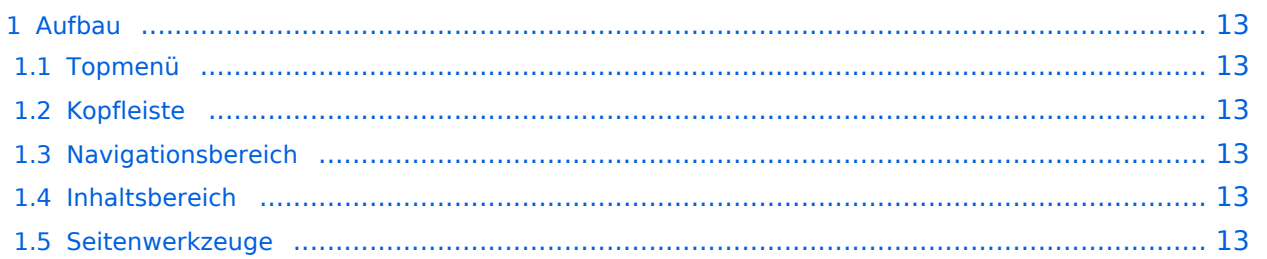

<span id="page-12-0"></span>Das Wiki ist in verschiedene Funktionsbereiche aufgeteilt. Hier im Überblick:

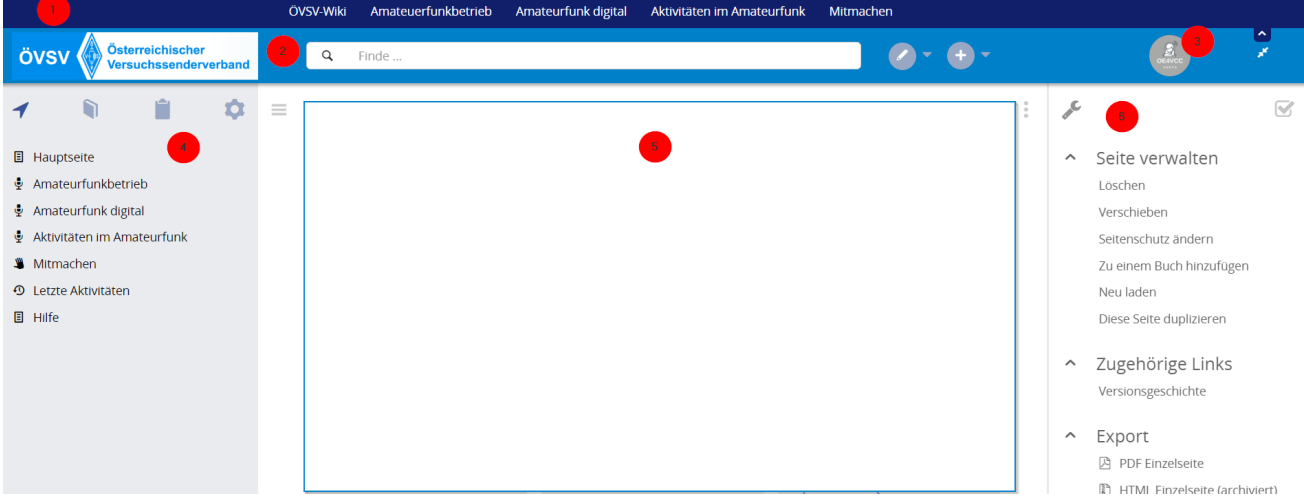

### <span id="page-12-1"></span>**Topmenü**

Hier findest Du eine einfache Navigation zu wichtigen Bereichen.

# <span id="page-12-2"></span>**Kopfleiste**

Neben dem Logo findet sich die allgemeine Suche für dieses Wiki. Die Funktionen zum Ändern der Seite und Anlegen einer neuen Seite sind zu sehen und daneben der Bereich zum Benutzerprofil.

### <span id="page-12-3"></span>**Navigationsbereich**

Über diesen Bereich ist die Navigation zu bestimmen Themen und nützlichen Seiten möglich.

#### <span id="page-12-4"></span>**Inhaltsbereich**

Hier geht es natürlich um das Wichtigste im Wiki - die Inhalte. Hier können sie auch erstellt und geändert werden.

#### <span id="page-12-5"></span>**Seitenwerkzeuge**

# <span id="page-13-0"></span>2 Die Hilfe im Überblick

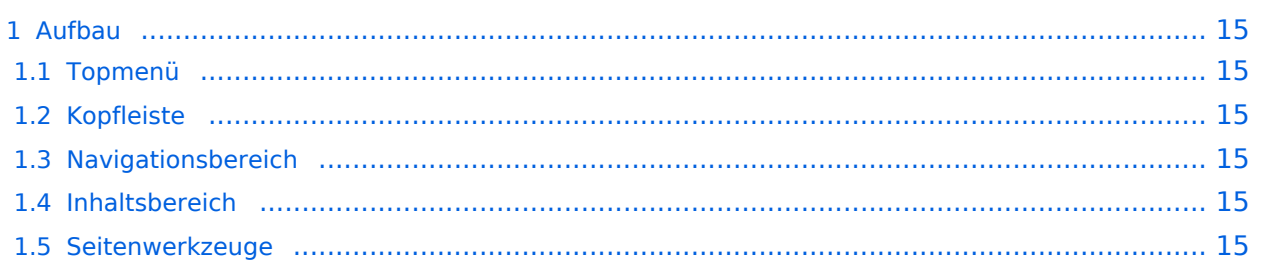

<span id="page-14-0"></span>Das Wiki ist in verschiedene Funktionsbereiche aufgeteilt. Hier im Überblick:

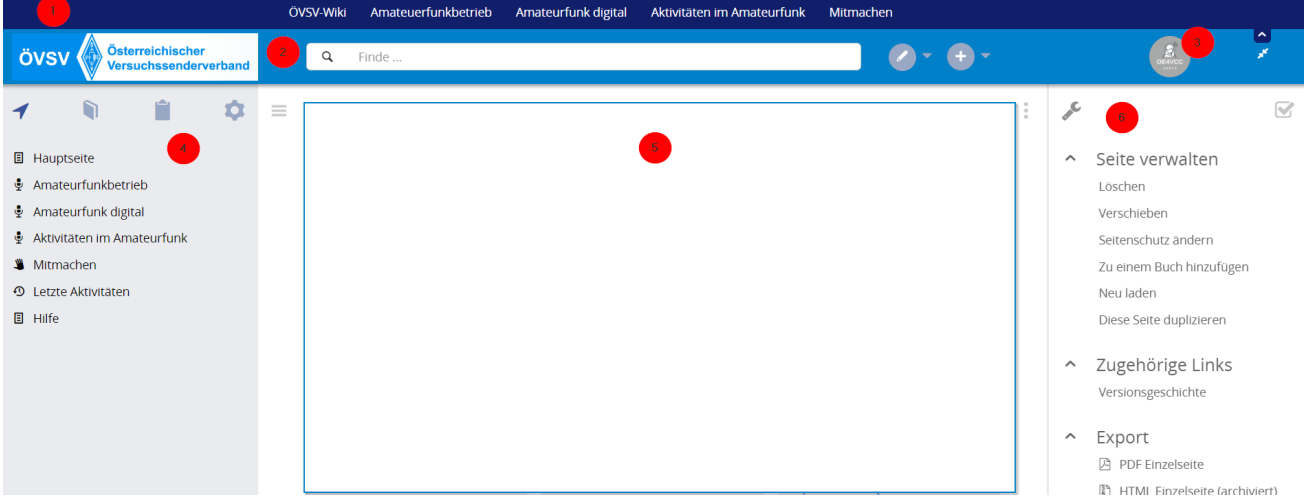

### <span id="page-14-1"></span>**Topmenü**

Hier findest Du eine einfache Navigation zu wichtigen Bereichen.

# <span id="page-14-2"></span>**Kopfleiste**

Neben dem Logo findet sich die allgemeine Suche für dieses Wiki. Die Funktionen zum Ändern der Seite und Anlegen einer neuen Seite sind zu sehen und daneben der Bereich zum Benutzerprofil.

### <span id="page-14-3"></span>**Navigationsbereich**

Über diesen Bereich ist die Navigation zu bestimmen Themen und nützlichen Seiten möglich.

#### <span id="page-14-4"></span>**Inhaltsbereich**

Hier geht es natürlich um das Wichtigste im Wiki - die Inhalte. Hier können sie auch erstellt und geändert werden.

#### <span id="page-14-5"></span>**Seitenwerkzeuge**

# <span id="page-15-0"></span>2.1 Navigation im Wiki

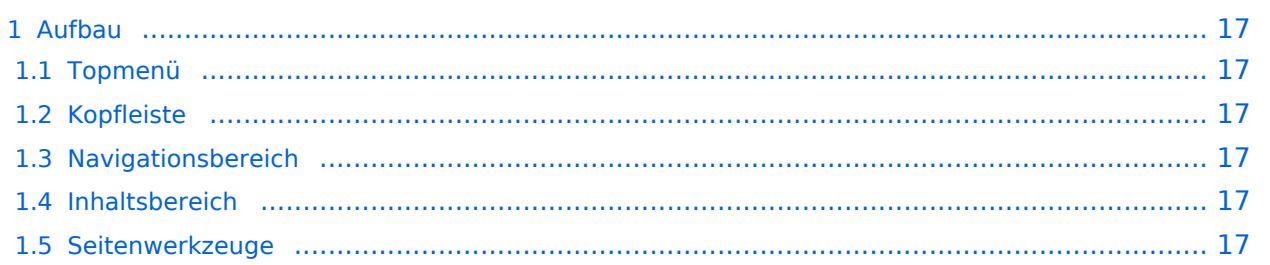

<span id="page-16-0"></span>Das Wiki ist in verschiedene Funktionsbereiche aufgeteilt. Hier im Überblick:

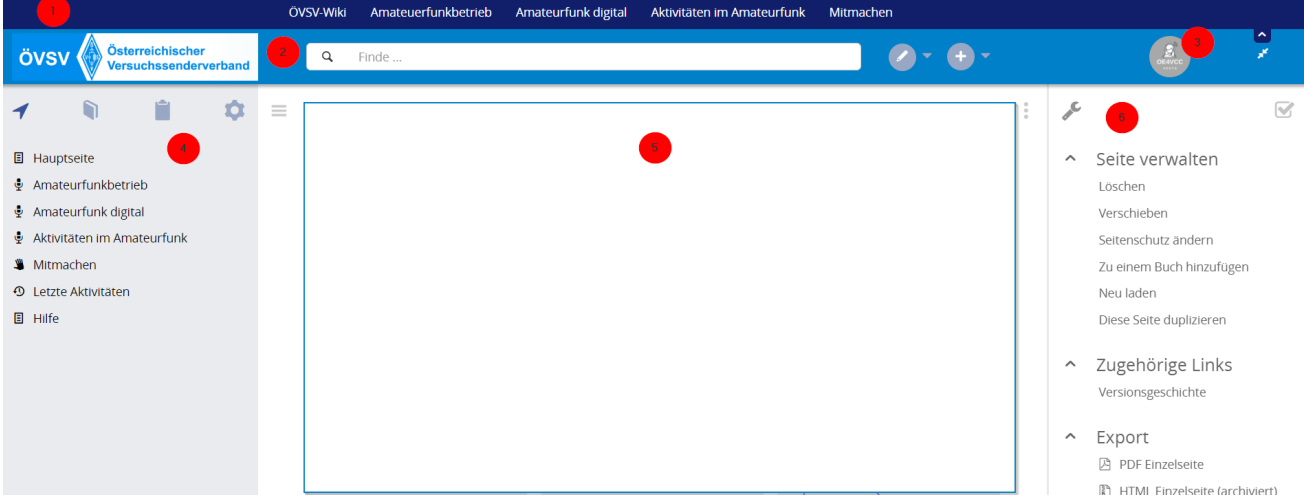

### <span id="page-16-1"></span>**Topmenü**

Hier findest Du eine einfache Navigation zu wichtigen Bereichen.

# <span id="page-16-2"></span>**Kopfleiste**

Neben dem Logo findet sich die allgemeine Suche für dieses Wiki. Die Funktionen zum Ändern der Seite und Anlegen einer neuen Seite sind zu sehen und daneben der Bereich zum Benutzerprofil.

### <span id="page-16-3"></span>**Navigationsbereich**

Über diesen Bereich ist die Navigation zu bestimmen Themen und nützlichen Seiten möglich.

#### <span id="page-16-4"></span>**Inhaltsbereich**

Hier geht es natürlich um das Wichtigste im Wiki - die Inhalte. Hier können sie auch erstellt und geändert werden.

#### <span id="page-16-5"></span>**Seitenwerkzeuge**

# <span id="page-17-0"></span>2.2 Visueller Editor und Quellcode

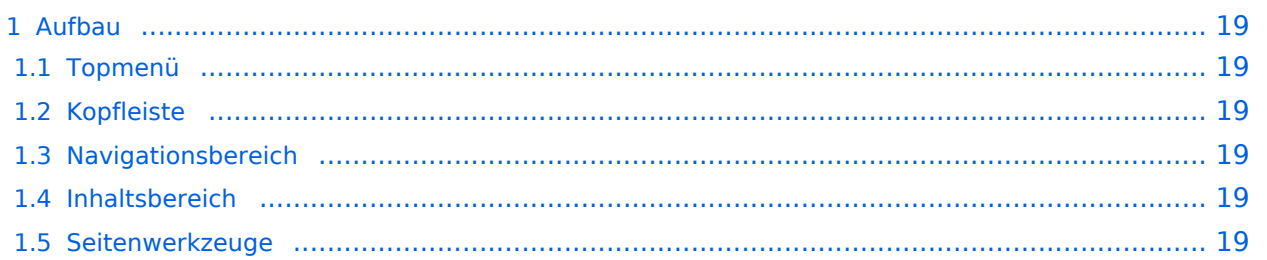

<span id="page-18-0"></span>Das Wiki ist in verschiedene Funktionsbereiche aufgeteilt. Hier im Überblick:

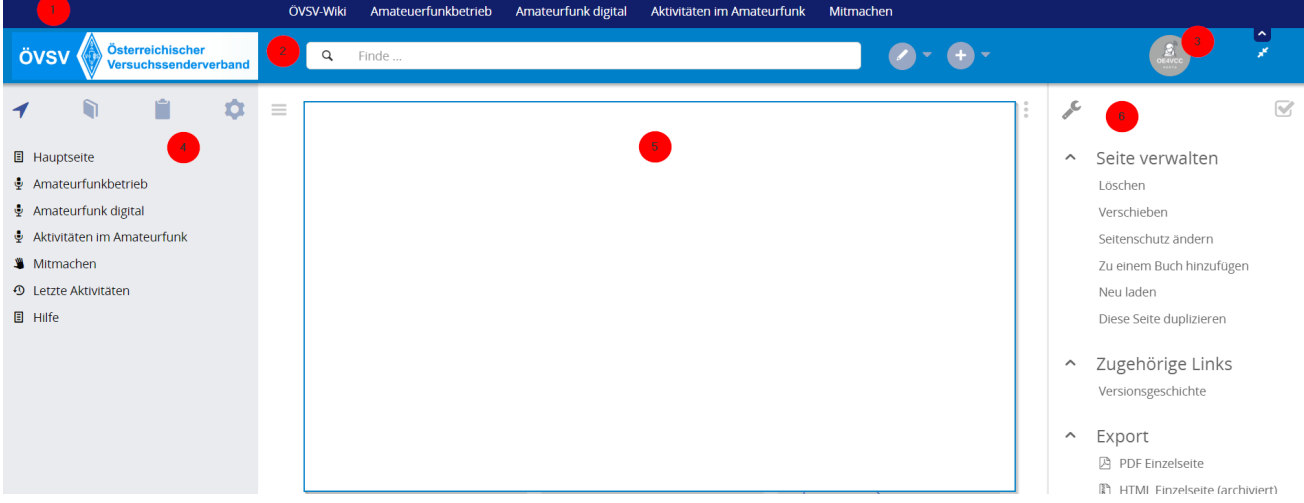

### <span id="page-18-1"></span>**Topmenü**

Hier findest Du eine einfache Navigation zu wichtigen Bereichen.

# <span id="page-18-2"></span>**Kopfleiste**

Neben dem Logo findet sich die allgemeine Suche für dieses Wiki. Die Funktionen zum Ändern der Seite und Anlegen einer neuen Seite sind zu sehen und daneben der Bereich zum Benutzerprofil.

### <span id="page-18-3"></span>**Navigationsbereich**

Über diesen Bereich ist die Navigation zu bestimmen Themen und nützlichen Seiten möglich.

#### <span id="page-18-4"></span>**Inhaltsbereich**

Hier geht es natürlich um das Wichtigste im Wiki - die Inhalte. Hier können sie auch erstellt und geändert werden.

#### <span id="page-18-5"></span>**Seitenwerkzeuge**

# <span id="page-19-0"></span>2.3 Responsive Design

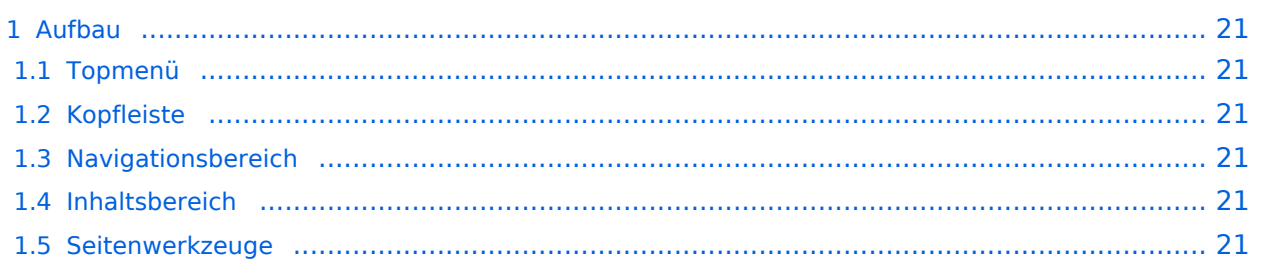

<span id="page-20-0"></span>Das Wiki ist in verschiedene Funktionsbereiche aufgeteilt. Hier im Überblick:

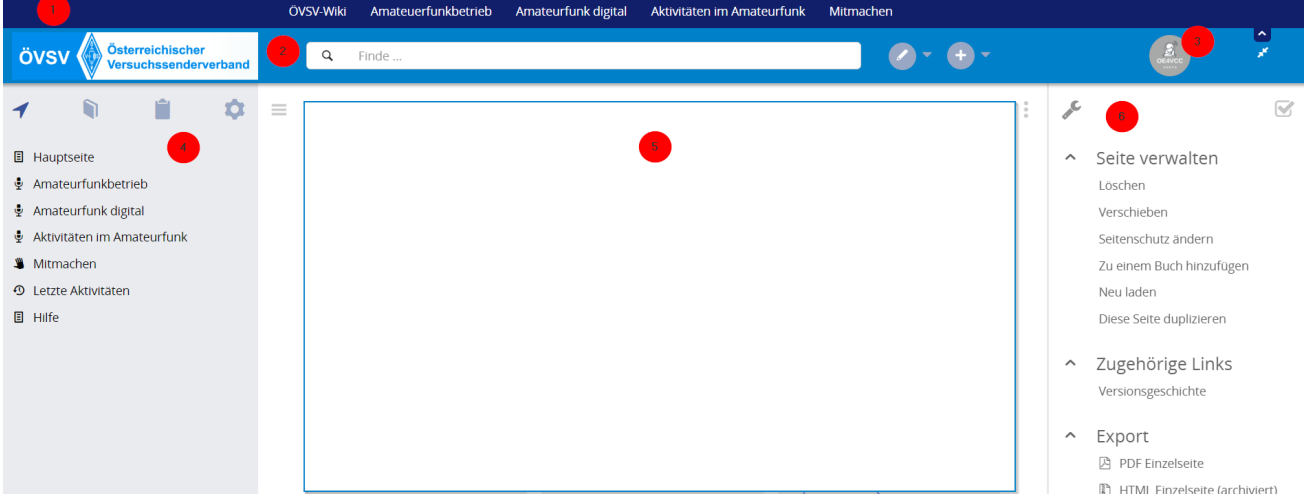

### <span id="page-20-1"></span>**Topmenü**

Hier findest Du eine einfache Navigation zu wichtigen Bereichen.

# <span id="page-20-2"></span>**Kopfleiste**

Neben dem Logo findet sich die allgemeine Suche für dieses Wiki. Die Funktionen zum Ändern der Seite und Anlegen einer neuen Seite sind zu sehen und daneben der Bereich zum Benutzerprofil.

### <span id="page-20-3"></span>**Navigationsbereich**

Über diesen Bereich ist die Navigation zu bestimmen Themen und nützlichen Seiten möglich.

#### <span id="page-20-4"></span>**Inhaltsbereich**

Hier geht es natürlich um das Wichtigste im Wiki - die Inhalte. Hier können sie auch erstellt und geändert werden.

#### <span id="page-20-5"></span>**Seitenwerkzeuge**

# **BlueSpice4**

# <span id="page-21-0"></span>3 Seiten erstellen und bearbeiten

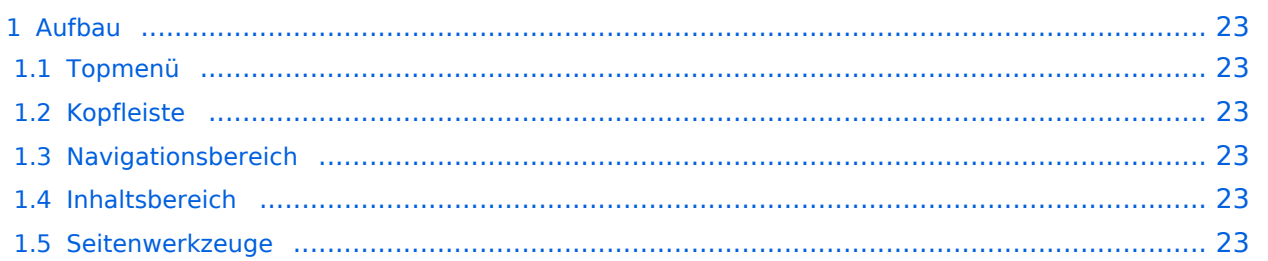

<span id="page-22-0"></span>Das Wiki ist in verschiedene Funktionsbereiche aufgeteilt. Hier im Überblick:

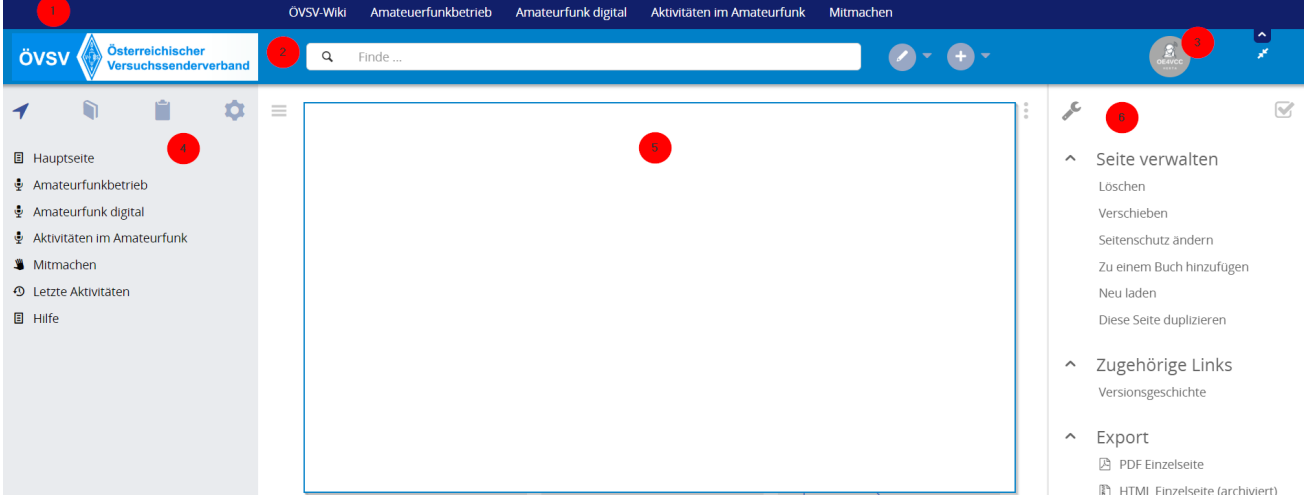

### <span id="page-22-1"></span>**Topmenü**

Hier findest Du eine einfache Navigation zu wichtigen Bereichen.

# <span id="page-22-2"></span>**Kopfleiste**

Neben dem Logo findet sich die allgemeine Suche für dieses Wiki. Die Funktionen zum Ändern der Seite und Anlegen einer neuen Seite sind zu sehen und daneben der Bereich zum Benutzerprofil.

### <span id="page-22-3"></span>**Navigationsbereich**

Über diesen Bereich ist die Navigation zu bestimmen Themen und nützlichen Seiten möglich.

#### <span id="page-22-4"></span>**Inhaltsbereich**

Hier geht es natürlich um das Wichtigste im Wiki - die Inhalte. Hier können sie auch erstellt und geändert werden.

#### <span id="page-22-5"></span>**Seitenwerkzeuge**

# <span id="page-23-0"></span>3.1 Seitenlayout

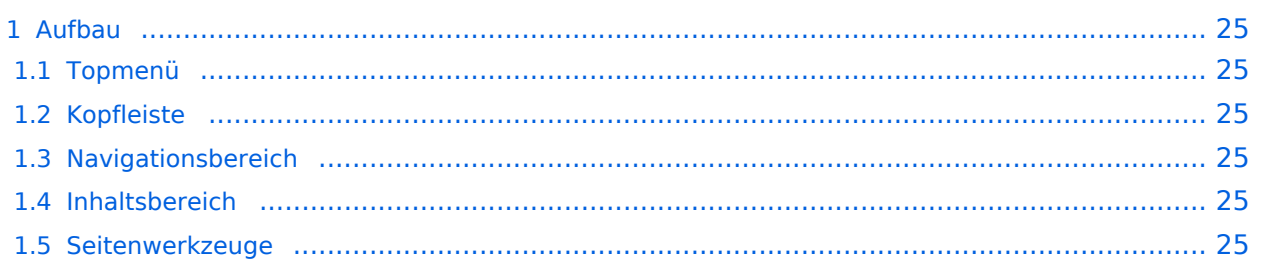

<span id="page-24-0"></span>Das Wiki ist in verschiedene Funktionsbereiche aufgeteilt. Hier im Überblick:

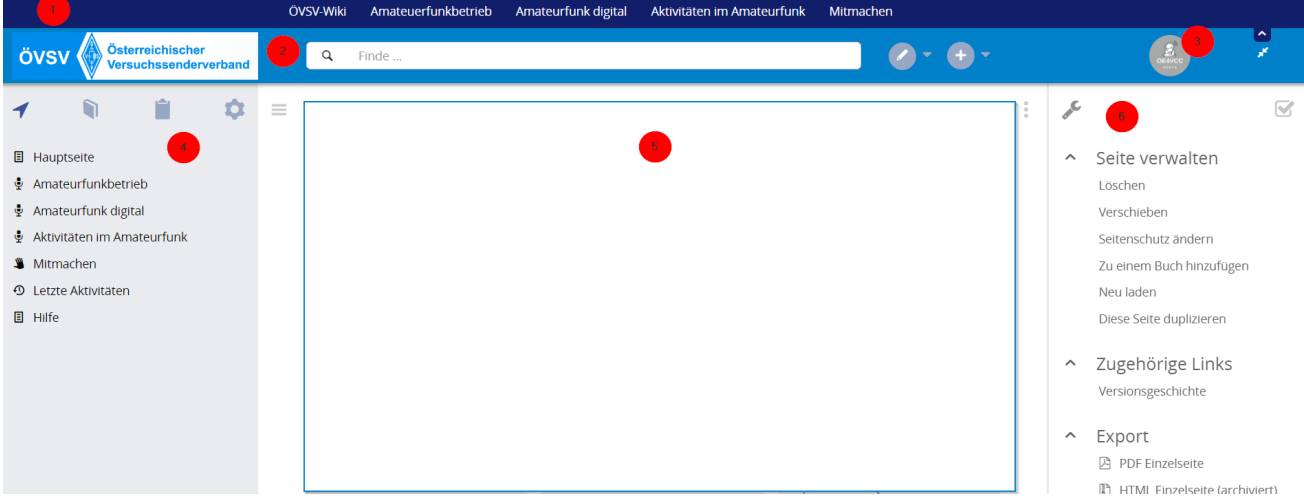

### <span id="page-24-1"></span>**Topmenü**

Hier findest Du eine einfache Navigation zu wichtigen Bereichen.

# <span id="page-24-2"></span>**Kopfleiste**

Neben dem Logo findet sich die allgemeine Suche für dieses Wiki. Die Funktionen zum Ändern der Seite und Anlegen einer neuen Seite sind zu sehen und daneben der Bereich zum Benutzerprofil.

### <span id="page-24-3"></span>**Navigationsbereich**

Über diesen Bereich ist die Navigation zu bestimmen Themen und nützlichen Seiten möglich.

#### <span id="page-24-4"></span>**Inhaltsbereich**

Hier geht es natürlich um das Wichtigste im Wiki - die Inhalte. Hier können sie auch erstellt und geändert werden.

#### <span id="page-24-5"></span>**Seitenwerkzeuge**

# <span id="page-25-0"></span>**3.2 Texte formatieren**

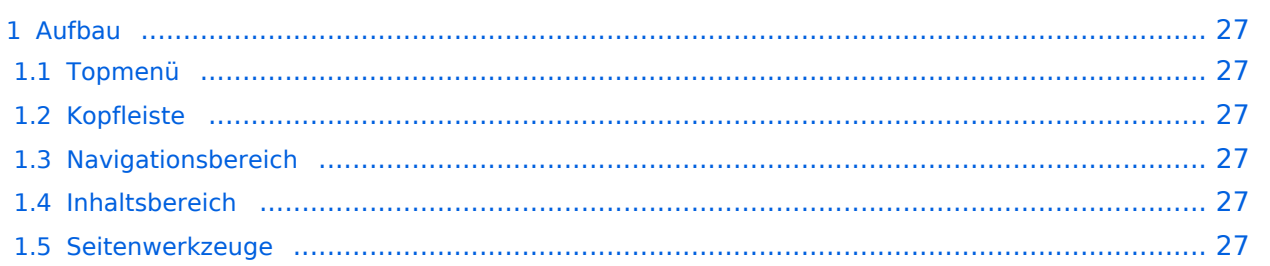

<span id="page-26-0"></span>Das Wiki ist in verschiedene Funktionsbereiche aufgeteilt. Hier im Überblick:

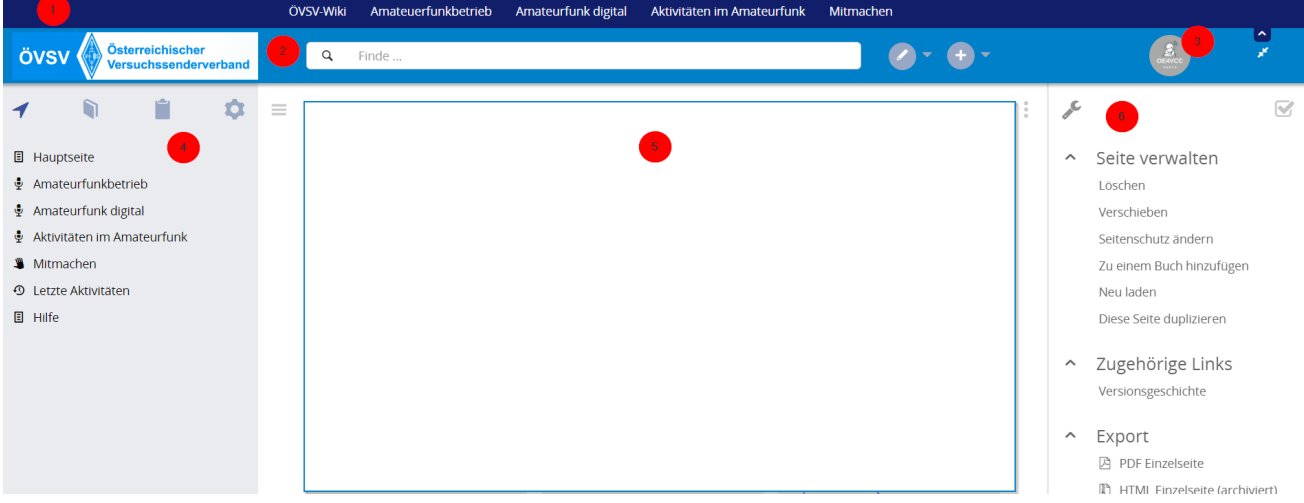

### <span id="page-26-1"></span>**Topmenü**

Hier findest Du eine einfache Navigation zu wichtigen Bereichen.

# <span id="page-26-2"></span>**Kopfleiste**

Neben dem Logo findet sich die allgemeine Suche für dieses Wiki. Die Funktionen zum Ändern der Seite und Anlegen einer neuen Seite sind zu sehen und daneben der Bereich zum Benutzerprofil.

### <span id="page-26-3"></span>**Navigationsbereich**

Über diesen Bereich ist die Navigation zu bestimmen Themen und nützlichen Seiten möglich.

#### <span id="page-26-4"></span>**Inhaltsbereich**

Hier geht es natürlich um das Wichtigste im Wiki - die Inhalte. Hier können sie auch erstellt und geändert werden.

#### <span id="page-26-5"></span>**Seitenwerkzeuge**

# <span id="page-27-0"></span>3.3 Links einfügen

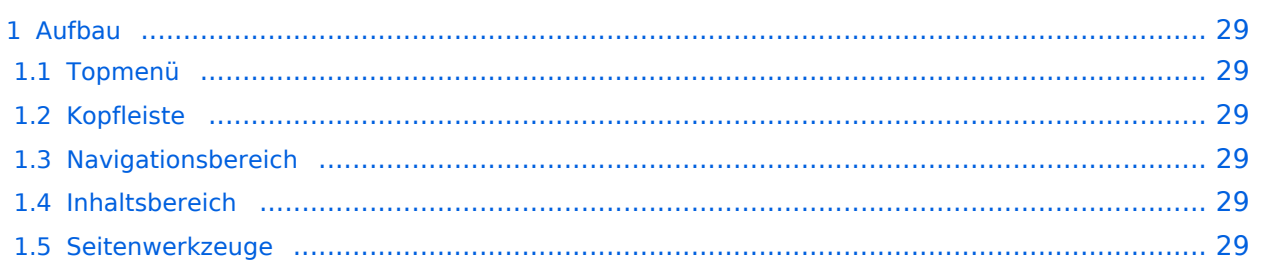

<span id="page-28-0"></span>Das Wiki ist in verschiedene Funktionsbereiche aufgeteilt. Hier im Überblick:

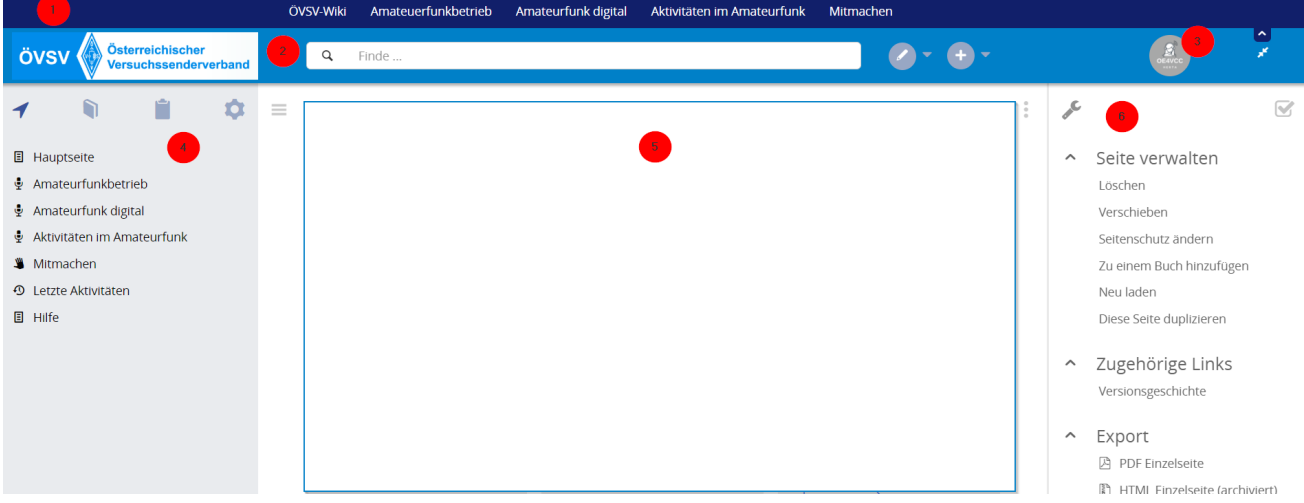

### <span id="page-28-1"></span>**Topmenü**

Hier findest Du eine einfache Navigation zu wichtigen Bereichen.

# <span id="page-28-2"></span>**Kopfleiste**

Neben dem Logo findet sich die allgemeine Suche für dieses Wiki. Die Funktionen zum Ändern der Seite und Anlegen einer neuen Seite sind zu sehen und daneben der Bereich zum Benutzerprofil.

### <span id="page-28-3"></span>**Navigationsbereich**

Über diesen Bereich ist die Navigation zu bestimmen Themen und nützlichen Seiten möglich.

#### <span id="page-28-4"></span>**Inhaltsbereich**

Hier geht es natürlich um das Wichtigste im Wiki - die Inhalte. Hier können sie auch erstellt und geändert werden.

#### <span id="page-28-5"></span>**Seitenwerkzeuge**

# **BlueSpice4**

# <span id="page-29-0"></span>3.4 Bilder und Dateien einfügen

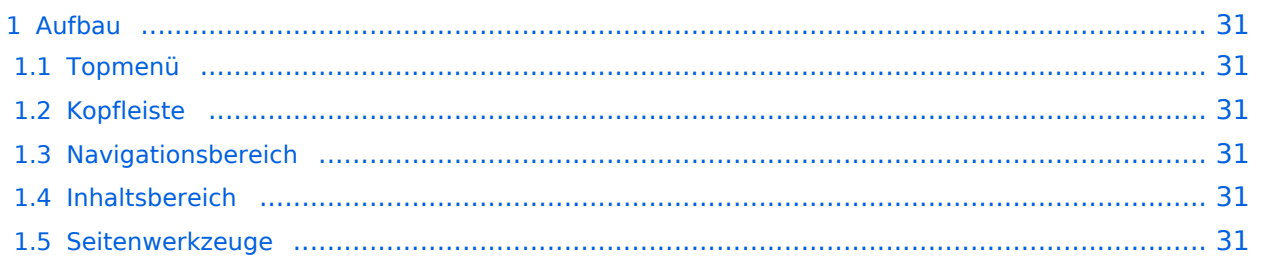

<span id="page-30-0"></span>Das Wiki ist in verschiedene Funktionsbereiche aufgeteilt. Hier im Überblick:

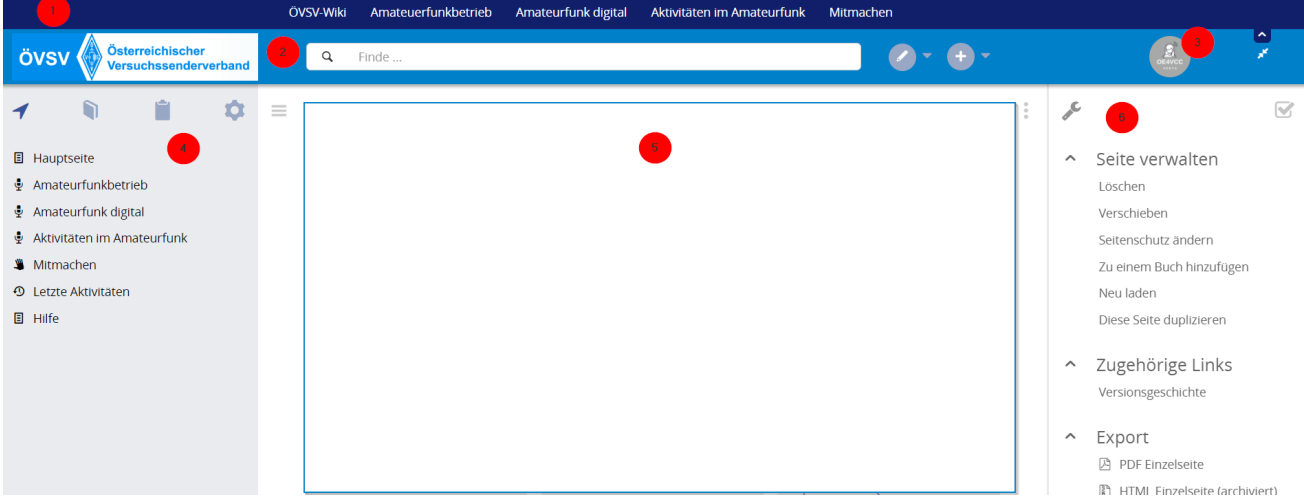

### <span id="page-30-1"></span>**Topmenü**

Hier findest Du eine einfache Navigation zu wichtigen Bereichen.

# <span id="page-30-2"></span>**Kopfleiste**

Neben dem Logo findet sich die allgemeine Suche für dieses Wiki. Die Funktionen zum Ändern der Seite und Anlegen einer neuen Seite sind zu sehen und daneben der Bereich zum Benutzerprofil.

### <span id="page-30-3"></span>**Navigationsbereich**

Über diesen Bereich ist die Navigation zu bestimmen Themen und nützlichen Seiten möglich.

#### <span id="page-30-4"></span>**Inhaltsbereich**

Hier geht es natürlich um das Wichtigste im Wiki - die Inhalte. Hier können sie auch erstellt und geändert werden.

#### <span id="page-30-5"></span>**Seitenwerkzeuge**

# <span id="page-31-0"></span>3.5 Kategorien zuordnen

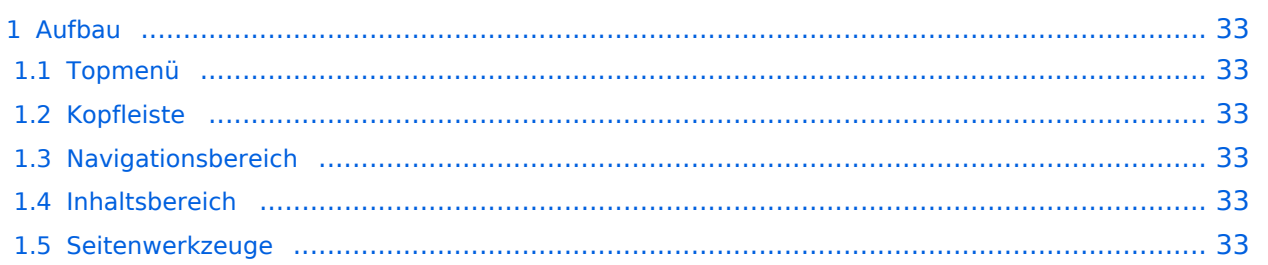

<span id="page-32-0"></span>Das Wiki ist in verschiedene Funktionsbereiche aufgeteilt. Hier im Überblick:

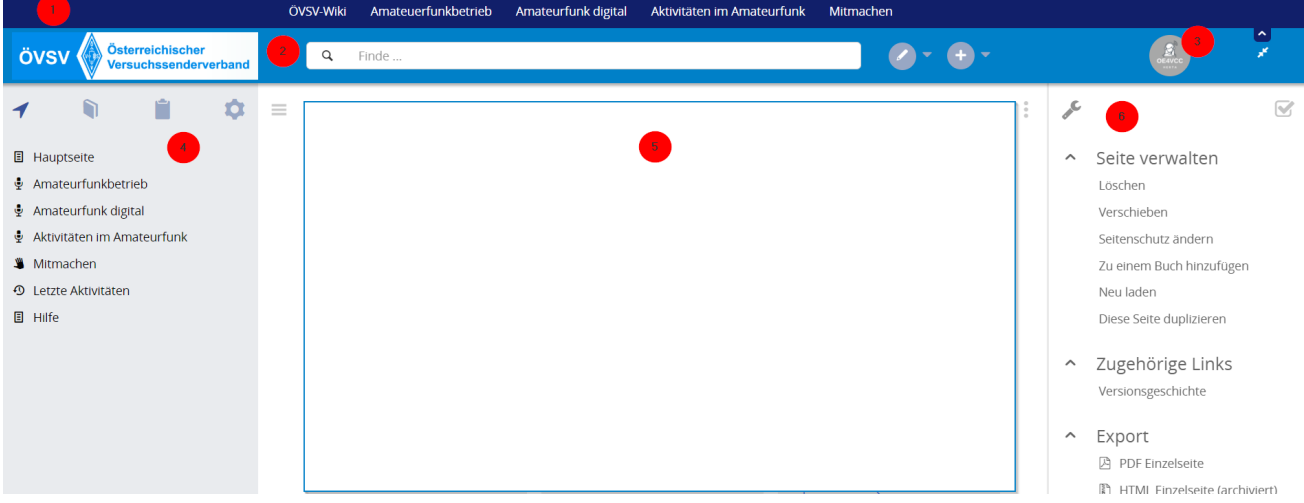

### <span id="page-32-1"></span>**Topmenü**

Hier findest Du eine einfache Navigation zu wichtigen Bereichen.

# <span id="page-32-2"></span>**Kopfleiste**

Neben dem Logo findet sich die allgemeine Suche für dieses Wiki. Die Funktionen zum Ändern der Seite und Anlegen einer neuen Seite sind zu sehen und daneben der Bereich zum Benutzerprofil.

### <span id="page-32-3"></span>**Navigationsbereich**

Über diesen Bereich ist die Navigation zu bestimmen Themen und nützlichen Seiten möglich.

#### <span id="page-32-4"></span>**Inhaltsbereich**

Hier geht es natürlich um das Wichtigste im Wiki - die Inhalte. Hier können sie auch erstellt und geändert werden.

#### <span id="page-32-5"></span>**Seitenwerkzeuge**

# <span id="page-33-0"></span>3.6 Unterseiten im Wiki

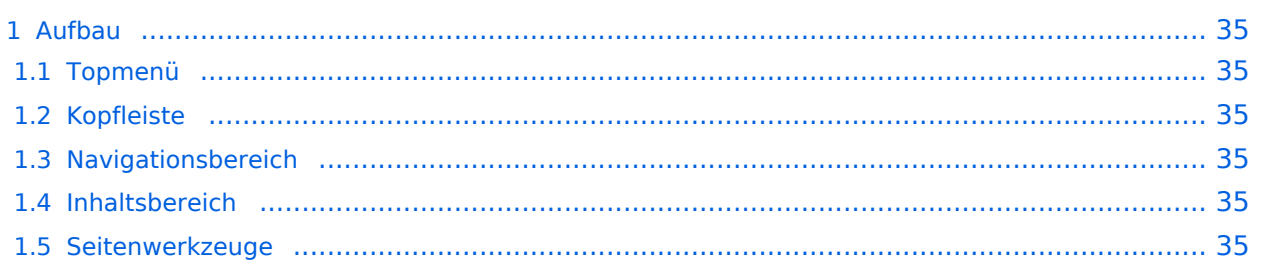

<span id="page-34-0"></span>Das Wiki ist in verschiedene Funktionsbereiche aufgeteilt. Hier im Überblick:

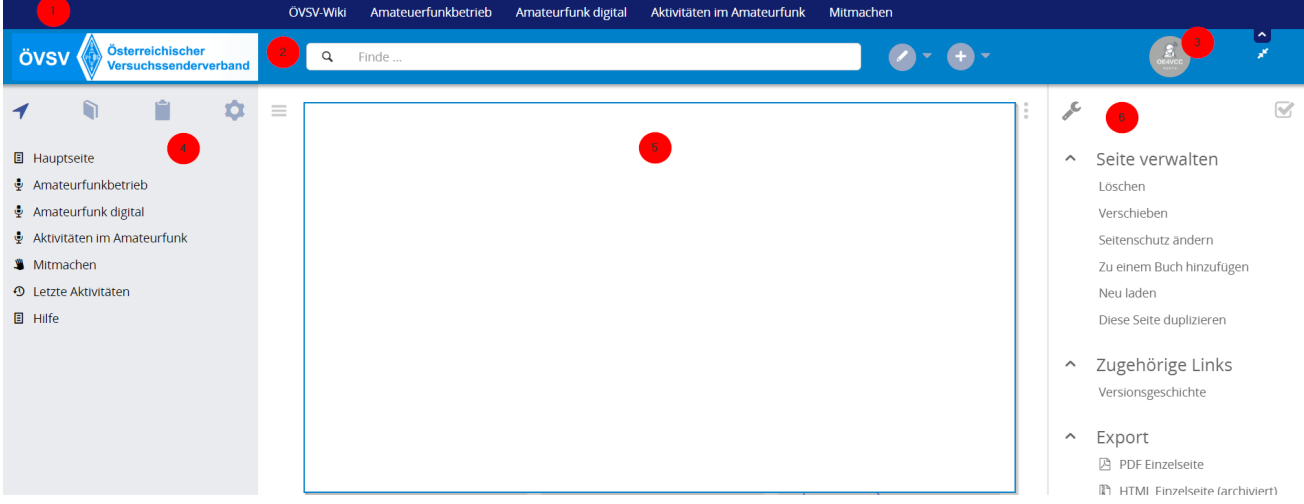

### <span id="page-34-1"></span>**Topmenü**

Hier findest Du eine einfache Navigation zu wichtigen Bereichen.

# <span id="page-34-2"></span>**Kopfleiste**

Neben dem Logo findet sich die allgemeine Suche für dieses Wiki. Die Funktionen zum Ändern der Seite und Anlegen einer neuen Seite sind zu sehen und daneben der Bereich zum Benutzerprofil.

### <span id="page-34-3"></span>**Navigationsbereich**

Über diesen Bereich ist die Navigation zu bestimmen Themen und nützlichen Seiten möglich.

#### <span id="page-34-4"></span>**Inhaltsbereich**

Hier geht es natürlich um das Wichtigste im Wiki - die Inhalte. Hier können sie auch erstellt und geändert werden.

#### <span id="page-34-5"></span>**Seitenwerkzeuge**

# <span id="page-35-0"></span>3.7 Vorlagen nutzen

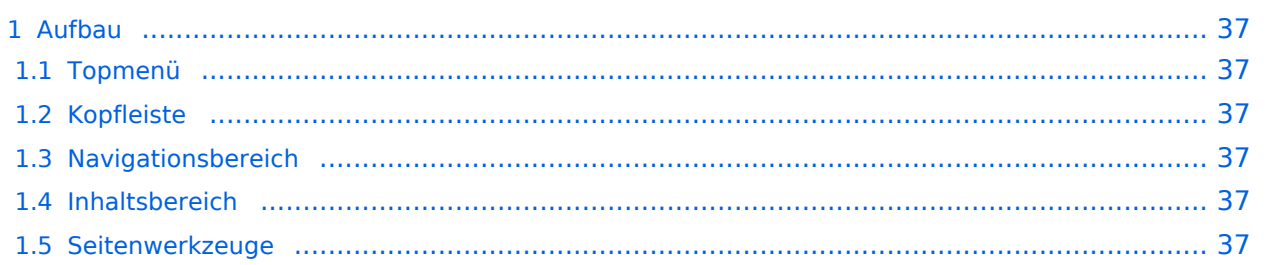

<span id="page-36-0"></span>Das Wiki ist in verschiedene Funktionsbereiche aufgeteilt. Hier im Überblick:

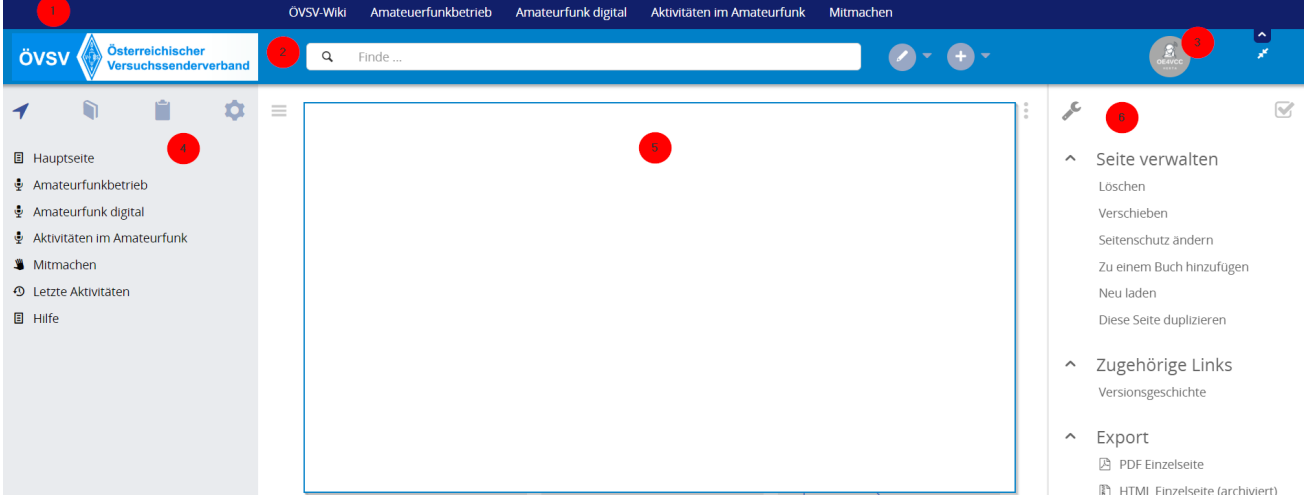

### <span id="page-36-1"></span>**Topmenü**

Hier findest Du eine einfache Navigation zu wichtigen Bereichen.

# <span id="page-36-2"></span>**Kopfleiste**

Neben dem Logo findet sich die allgemeine Suche für dieses Wiki. Die Funktionen zum Ändern der Seite und Anlegen einer neuen Seite sind zu sehen und daneben der Bereich zum Benutzerprofil.

### <span id="page-36-3"></span>**Navigationsbereich**

Über diesen Bereich ist die Navigation zu bestimmen Themen und nützlichen Seiten möglich.

#### <span id="page-36-4"></span>**Inhaltsbereich**

Hier geht es natürlich um das Wichtigste im Wiki - die Inhalte. Hier können sie auch erstellt und geändert werden.

#### <span id="page-36-5"></span>**Seitenwerkzeuge**